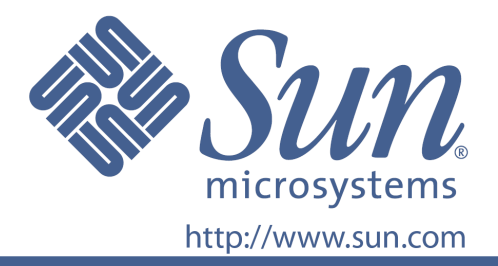

ユーザマニュアル

部品番号 875-4242-10

### 22 インチ ワイドスクリーン LCD フラットパネル モニター

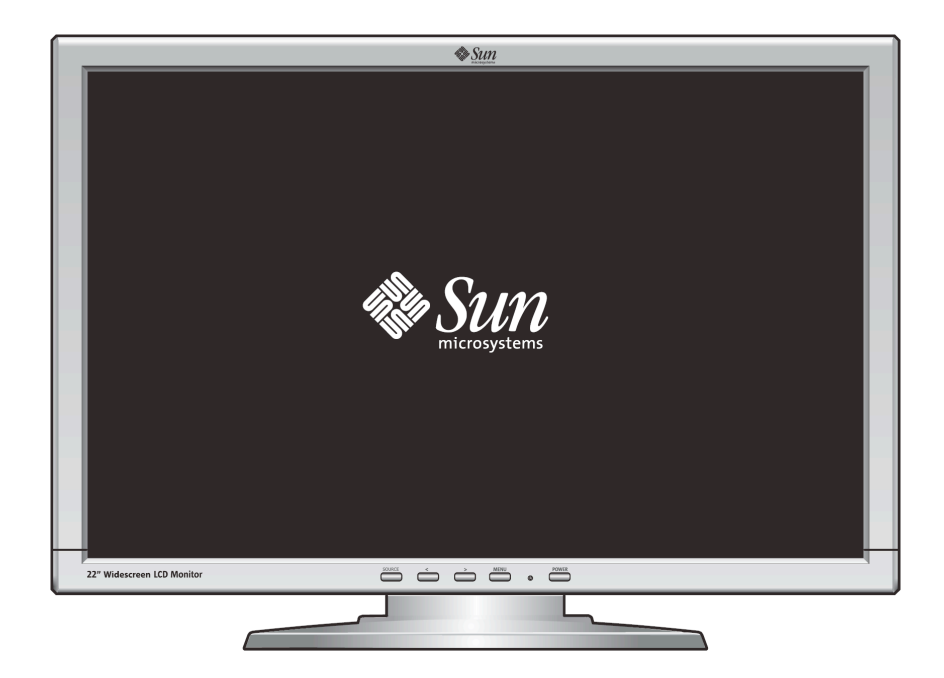

# 22 インチ ワイドスクリーン LCD フラットパネル モニター **WBZF**

### 且次

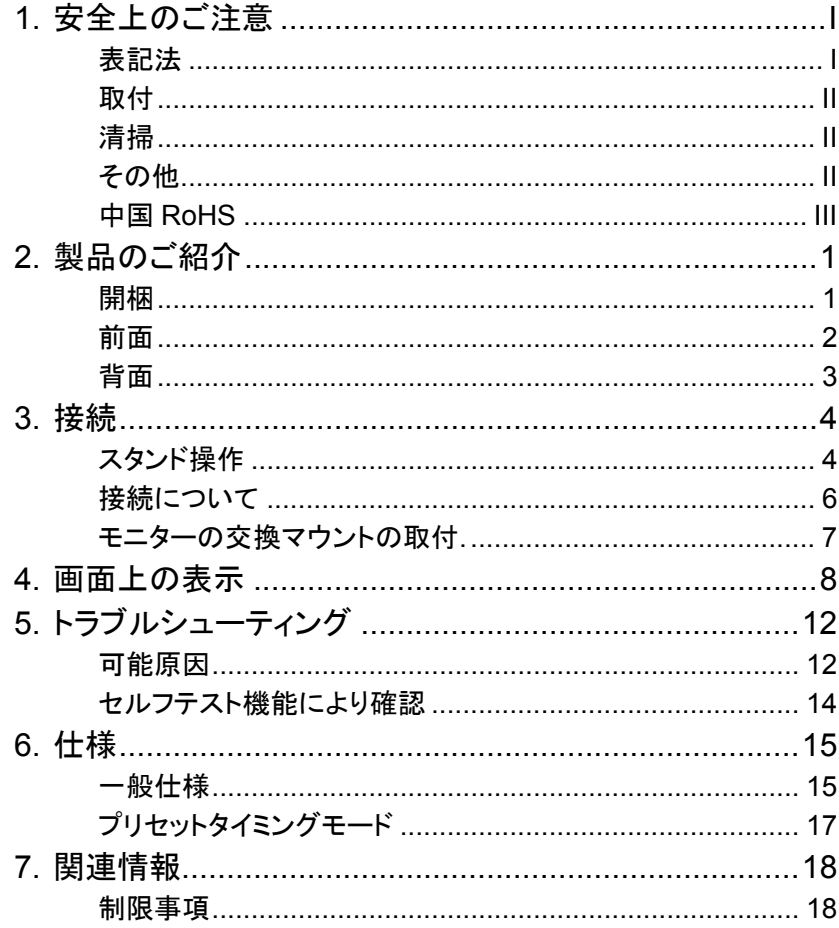

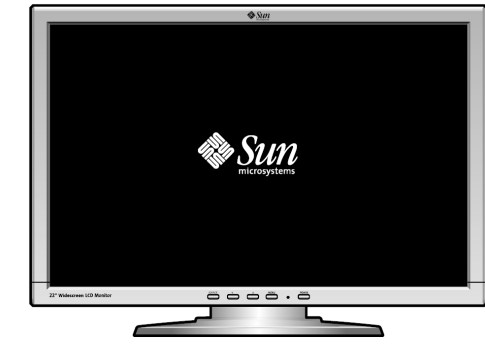

Copyright(c) 2008, Sun Microsyste ms, Inc. All rights reserved.

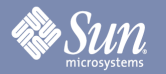

安全上のご注意

#### 表記法

以下の安全指示は財産損失及びユーザ保護のためにされたものであり、製品のご使用に なる前にはよくお読みください。

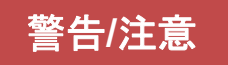

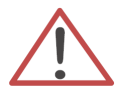

この表示を無視して取り扱いを誤った場合、使用者の怪我もしくは物的損害を負う可能性がある項 目です。

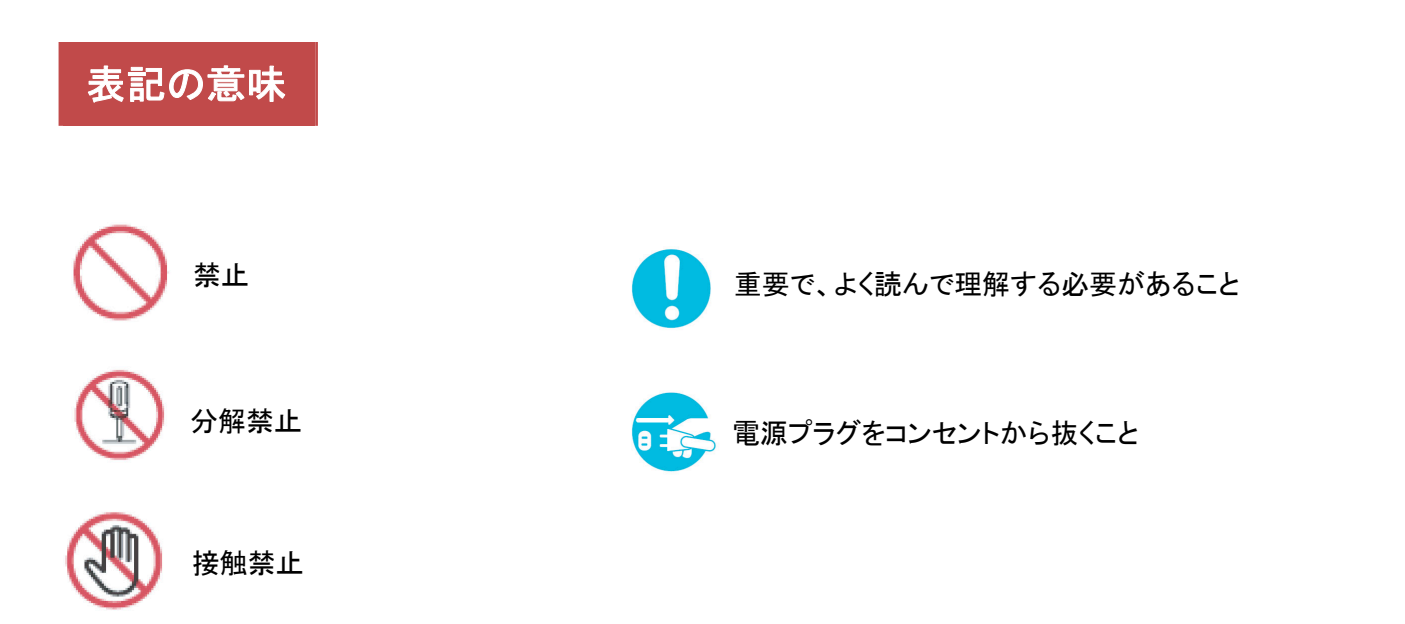

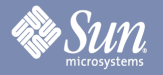

### 安全上のご注意

#### 取付

● モニターキャビネット上の通風孔をふさがないでください。

● 換気不良は過熱の原因になります。

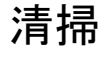

モニターケースを清潔するには、軽く濡らした柔らかい布を使用してください。

LCD の表面を清潔するには、乾いた柔らかい布、又は軽く水で濡らした布を使用し、化学薬品を使 用しないでください。

#### その他

- z カバー**(**又は内部の部件**)**を外さないでください。内部にはユーザがご自分で点検 できるパーツが取り付けられていません。
	- z 合格のサービス提供者にご相談ください。

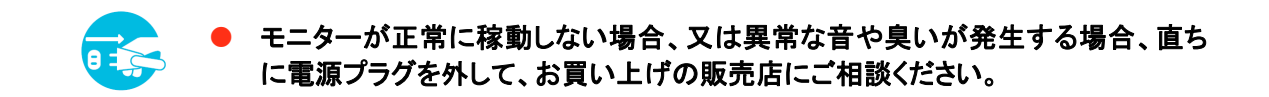

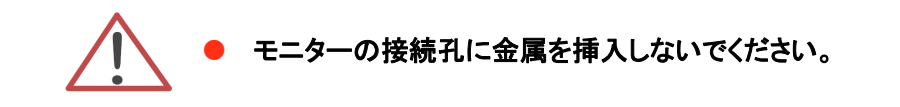

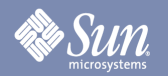

## 安全上のご注意

### 中国 RoHS

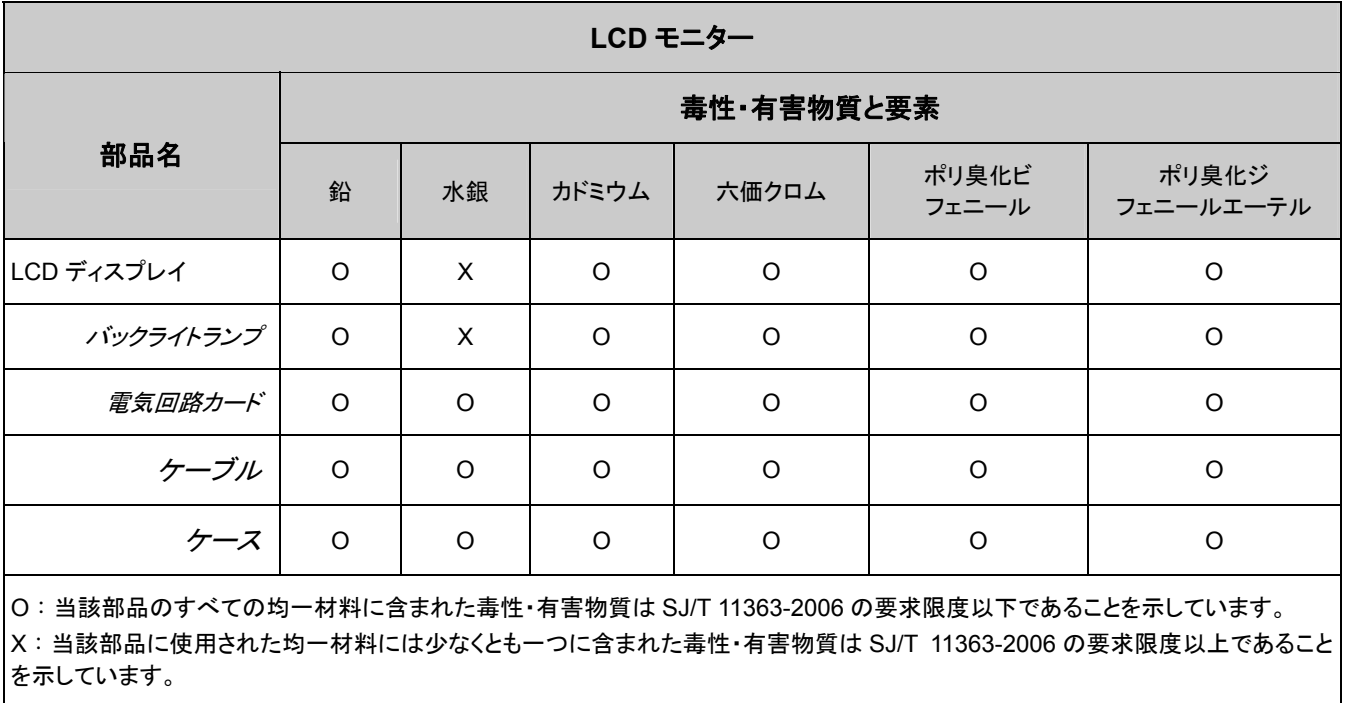

## Sun

### 製品のご紹介

#### 開梱

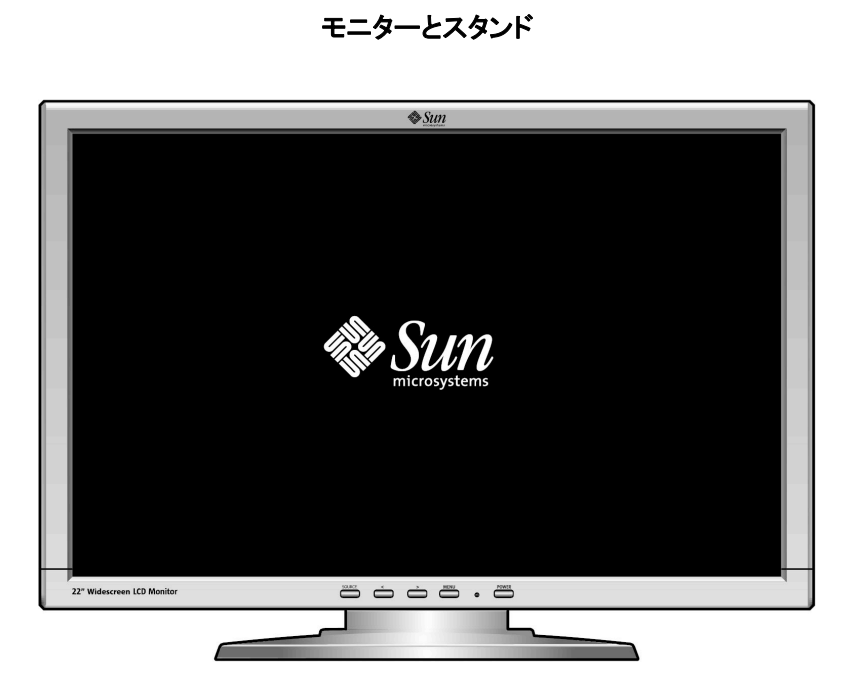

**● 信号ケーブル-HD-15** 

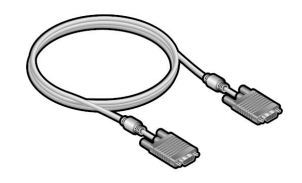

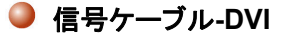

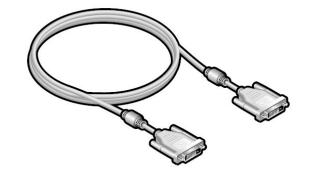

ユーザマニュアル

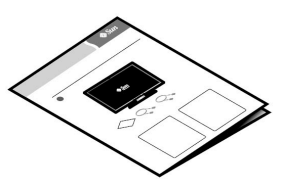

示されたアイテムがモニターと同梱されていることをご確認くださ い。不足の項目があった場合は販売店にご相談ください。

### 製品のご紹介

#### 前面

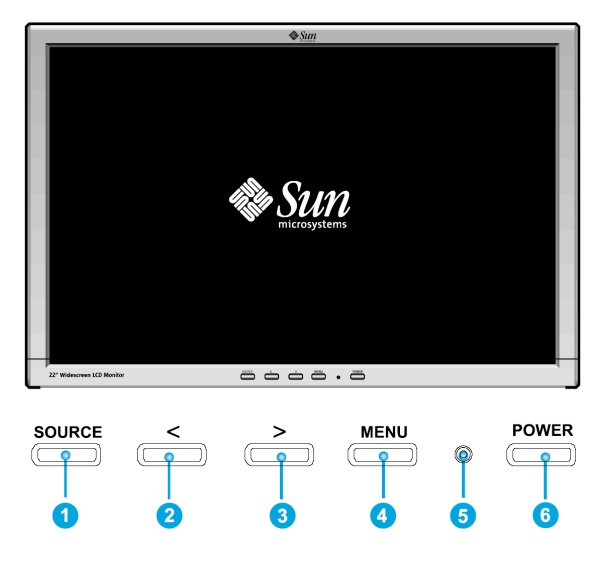

メニューボタン(q)を押して画面に OSD (画面上表示)メニューを表示させます。

- 1. 七つのカテゴリー別の OSD サブメニューが表示されます。OSD ボタンの<又は> (2と3)を押して、ご希望の サブメニューを選択します。
- 2. OSD のメニューボタン(❹)を押して選択した機能や関連のサブメニューを起動させます。
- 3. サブメニューを選択した場合、<又は>(2と3)ボタンでサブ機能を選択できます。
- 4. OSD ボタンの<又は> (2と3)でご希望の数値を設定します。
- 5. <および>(2と3)ボタンを使用して直接輝度 (明るさ) を調節します
- 6. 前の設定レベルに戻ったとき、または OSD メニューを終了したときに、今の設定は自動に保存されます。ご需 要があれば、ステップ 2-5 を繰り返して更に調整することもできます。
- 7. 45 秒(デフォルト設定)を経過しても変更がない場合、OSD メニューは自動に閉じて、今の設定は保存されま す。または SOURCE (❶)ボタンを押して、手動で閉じることもできます。
- 8. ボタン(3)でモニターを ON/OFF します。(6)
- 9. 正常稼動中の場合、ライトは緑色に点灯します。節電(●)中の場合は黄色に点灯します。

## 製品のご紹介

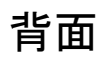

**Sun** 

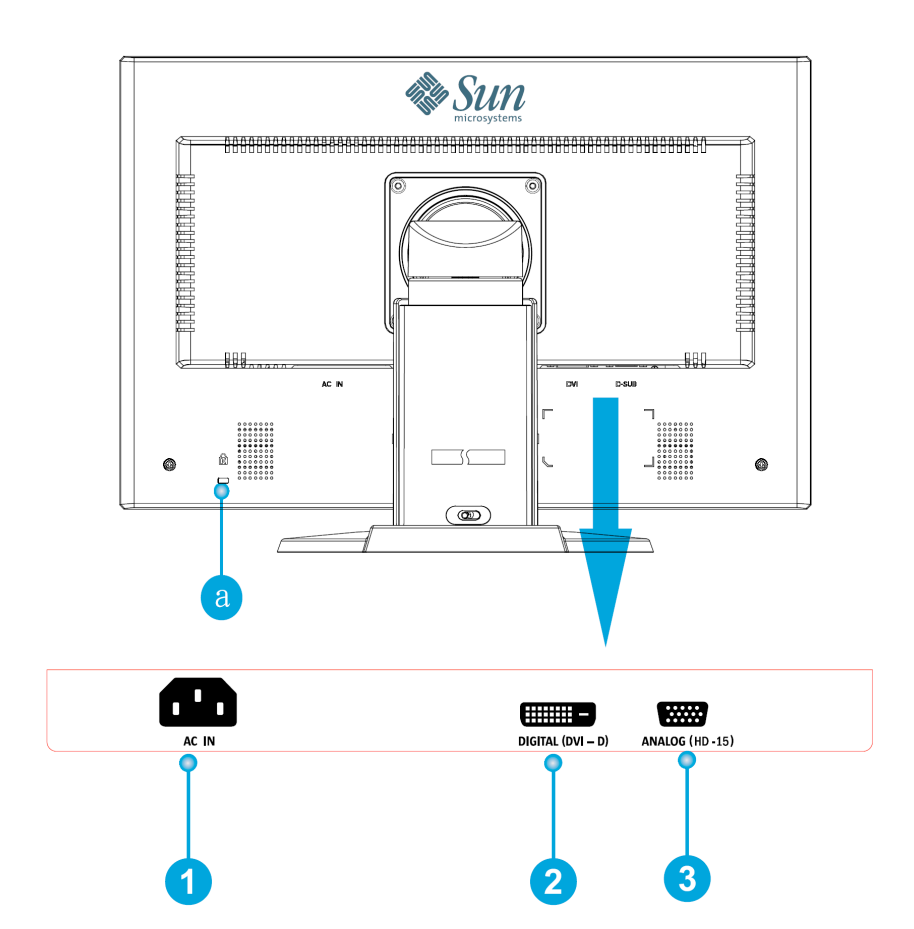

- 1. 電源ポート **モニターの背面にある電源コネクタに電源コード(別途購入)を接続します。**
- 2. DVI ポート **モニターの背面にある DVI ポートに DVI ケーブルを接続します。**
- **3.** HD-15 ポート モニターの背面にある 15 ピン、HD-15 コネクターに信号ケーブルを接続します。
- a. 盗難防止ロックポート Kensington©の互換できる安全装置との接続用ポートです。
- 注意:ケーブルの接続に関連する詳しい情報については"接続について"セクションをご参照ください。

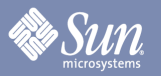

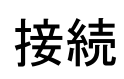

## スタンド操作

高さ調整

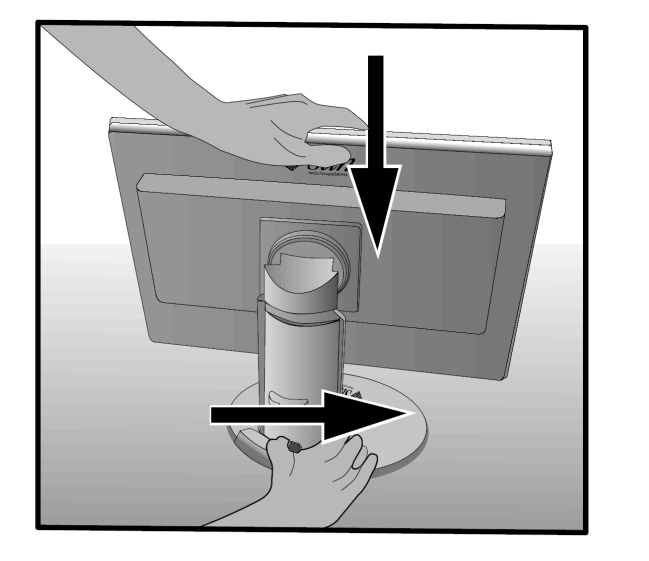

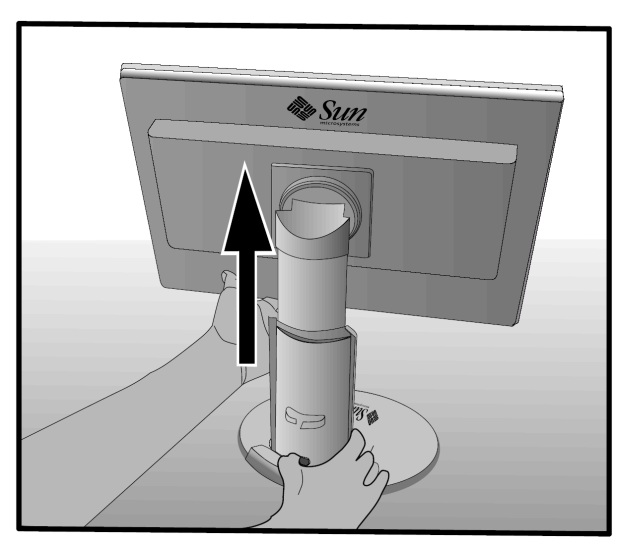

### ピボット(回転)

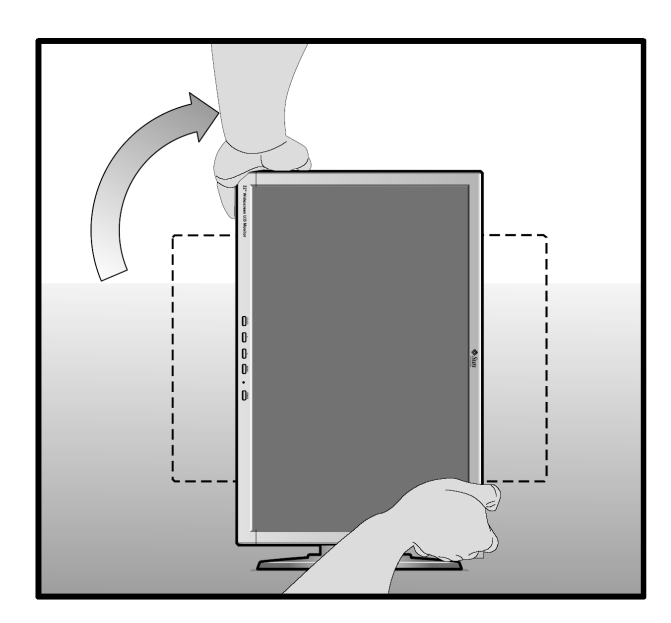

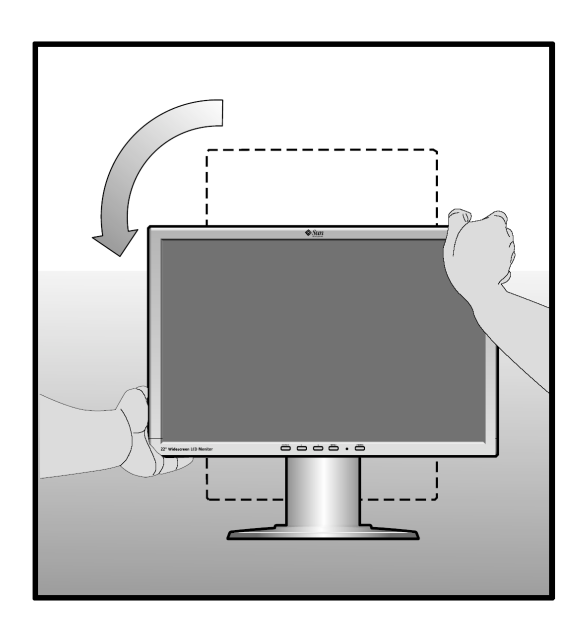

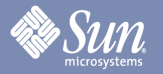

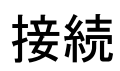

## スタンド操作

チルト(上下方向)

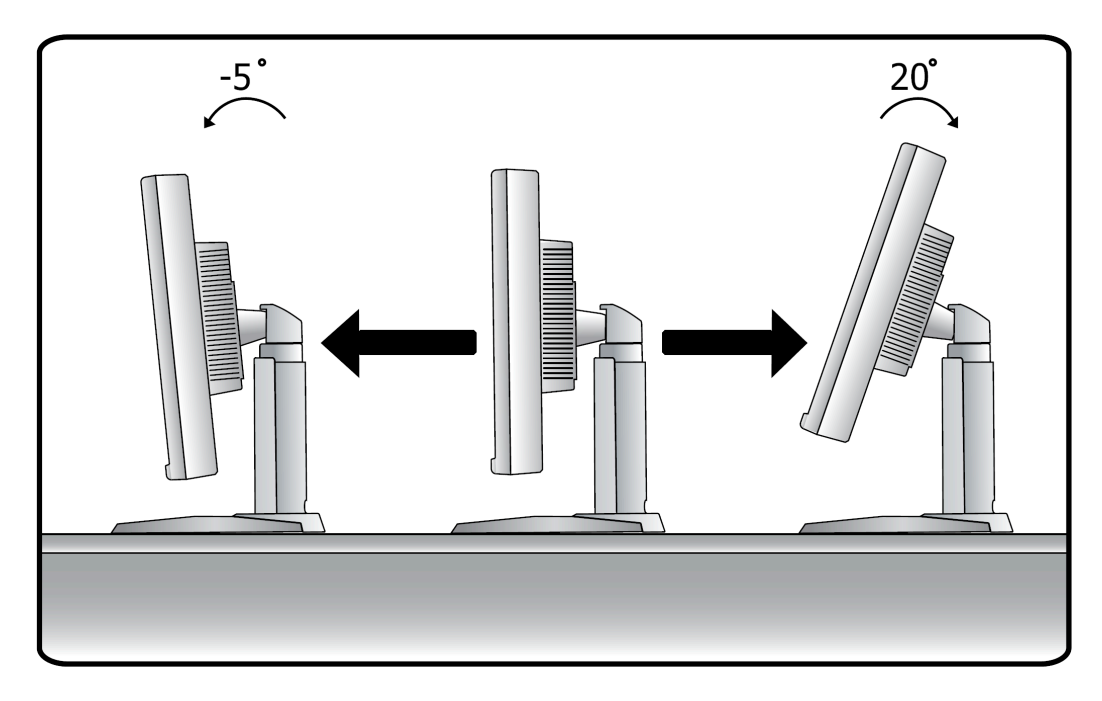

スイーベル(左右方向)

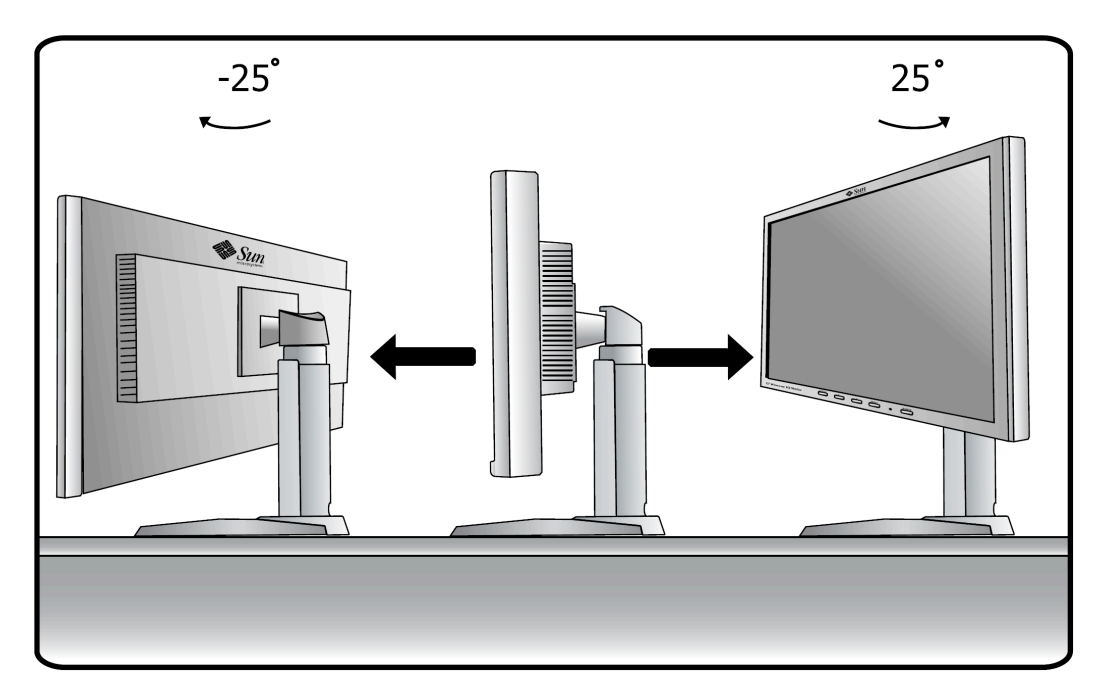

### **Sun**

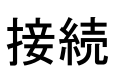

#### 接続について

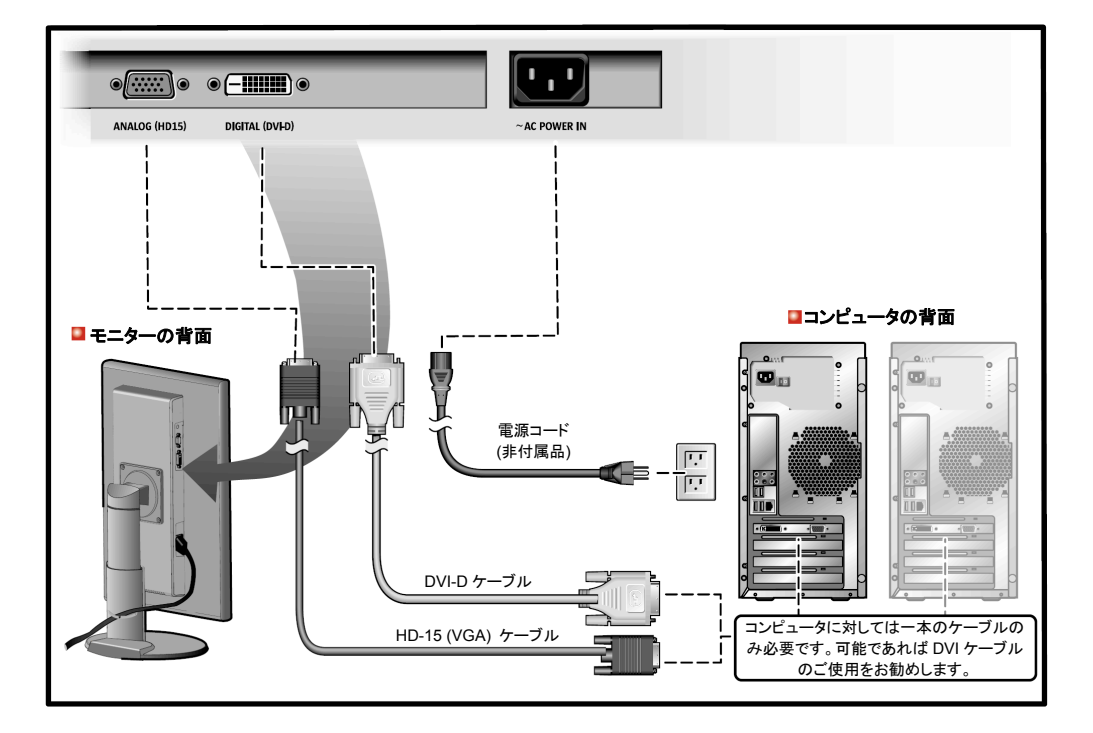

- **1.** モニターの背面にある電源ポートに電源コードを接続します。電源コートを挿入するか、近くにあるアウトレット に挿入してください。
- **2.** ビデオカード上の HD-15 (アナログ)コネクターを使います。 モニターの背面にある 15 ピン、HD-15 コネクターに信号ケーブルを接続します。

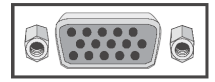

**3.** ビデオカード上の DVI(デジタル)コネクターを使用します。 モニターの背面にある DVI ポートに DVI ケーブルを接続します。

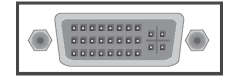

¡ DVI コネクターでモニターと正しく接続をしても、ディスプレイに画面が表示されない場合、SOURCE ボタンを押 してモニターの状態がアナログに設定されているかどうかご確認ください。

注**.** モニターへの入力ソースとして必要なケーブルは 1 本のみです。可能であれば DVI の使用をお勧めします。 2 番目の信号ケーブルは、[SOURCE]ボタンでソースを選択する際の代替ソースとして使用できます。

**Sun** 

接続

モニターの交換マウントの取付

(VESA 対応 4 穴 100mm スペースのマウント構成を介することにより、 サードパーティー製マウントを利用できます。)

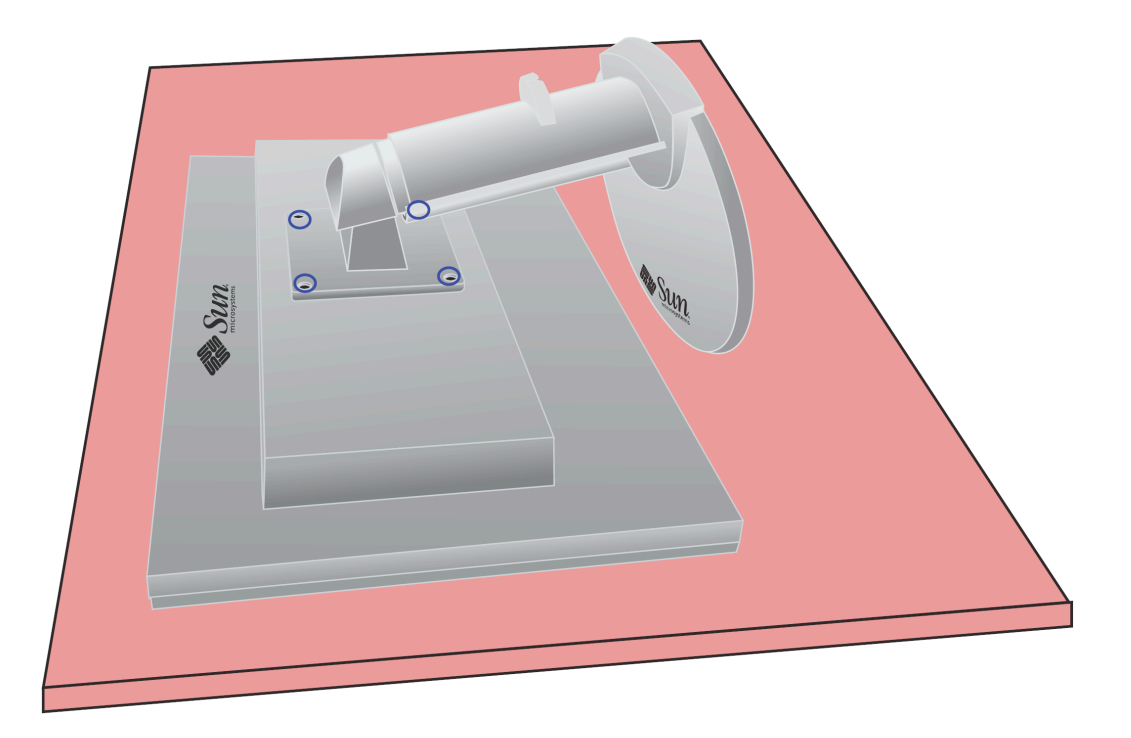

- **1.** モニターの電源を切断して、電源コードを抜きます。
- **2.** 平坦な表面に LCD モニターを下向けるように置きます。スクリーン保護のため、モニターの下にクッションを敷 いてください。
- **3.** 上図に青い丸が付けられている四つのネジを外してからカバーのプレートを取り外します。

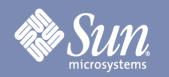

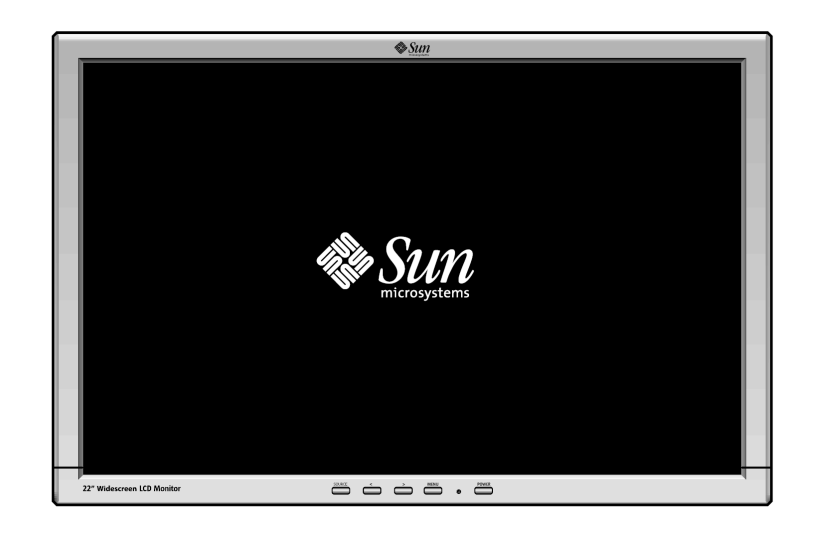

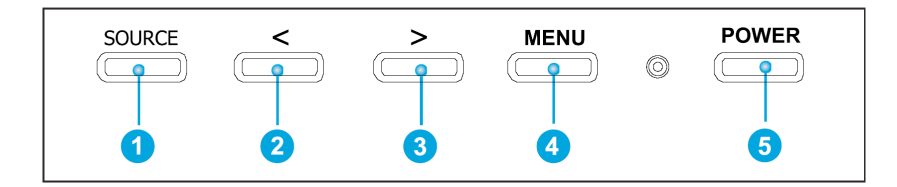

- a. ボタンにより、メニュー内の項目をマークして、調整することができます。 <sup>2</sup> <sup>●</sup>
- **b.** このボタンを使って、ご使用中のメニューや OSD (画面上の表示)を開き、閉じます。入力ソースの直接選択も できます。 ❶
- **c.** ボタンを使って OSD を表示させたり、マークされたメニューの項目を有効にしたりできます。q
- **d.** システムメニューが有効でない場合、このボタンを使用して HD-15(アナログ)または DVI-D(デジタル)入力を 選択します。 ❶
- e. システムメニューが有効でない場合、このボタンを使用して輝度(明るさ調整)を直接調節します。 2 <sup>6</sup>

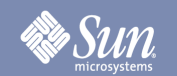

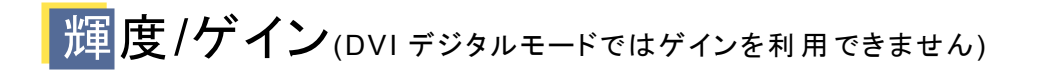

OSD メニュー ファイン スペント あまま 調整方法

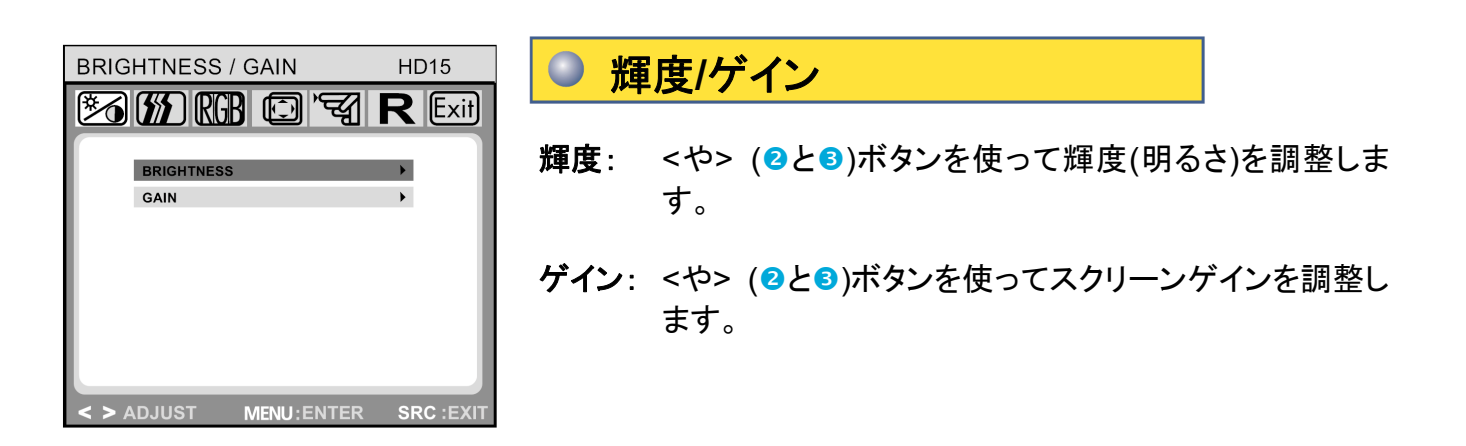

**ノメージコントロール**(DVI デジタルモードでは利用できない)

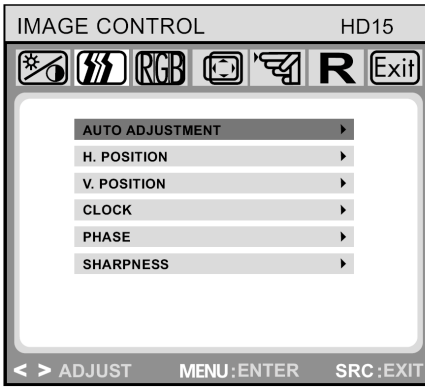

#### イメージコントロール

自動調整: メニューボタン(4)を使って画面のパラメータ(画 面のポジション、フェーズなど)を自動的に最大の 設定に選択します。

**H.**ポジション: 画面の水平位置を調整します。

**V.**ポジション: 画面の垂直位置を調整します。

- クロック: アナログのビデオ入力のため、内蔵時計の周波 数を調整します。
- フェーズ: アナログのビデオ入力のために表示された画面 を微調整する場合は、内蔵クロックのフェーズを 調整します。
- 鮮明度: 画面の鮮明度を調整します(1680 x 1050 ピクセ ル以下の解像度のみに利用できます)。

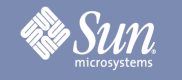

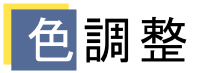

OSD メニュー ファイン スペント あまま 調整方法

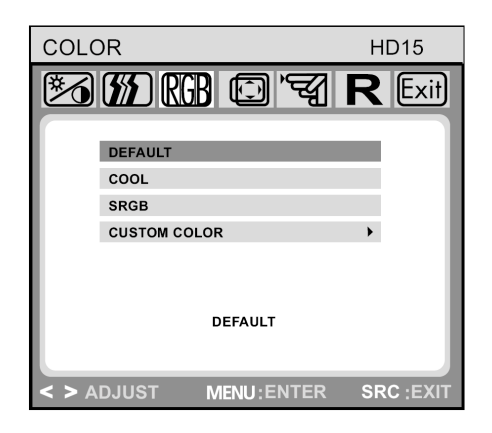

#### ○ 色調整

このメニューでは、OSD ボタンの<や>(2と2)ボタンを押すこと により、事前に設定された色温度(デフォルト値、クール、 SRGB、カスタムカラー)を選択できます。色温度の変更効果は 直ちに画面に表示されます。ご自分のカラー値を設定したい場 合、カスタムカラーオプションを選択してください。そして、メニュ ーボタン(q)を押して赤、緑と青の設定を選択して、OSD ボタン の<や>(2と3)を使ってご希望の値に設定します。前の設定レ ベルに戻ったとき、又は OSD メニューを終了した時に、今の設 定は自動的に保存されます。

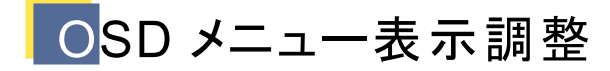

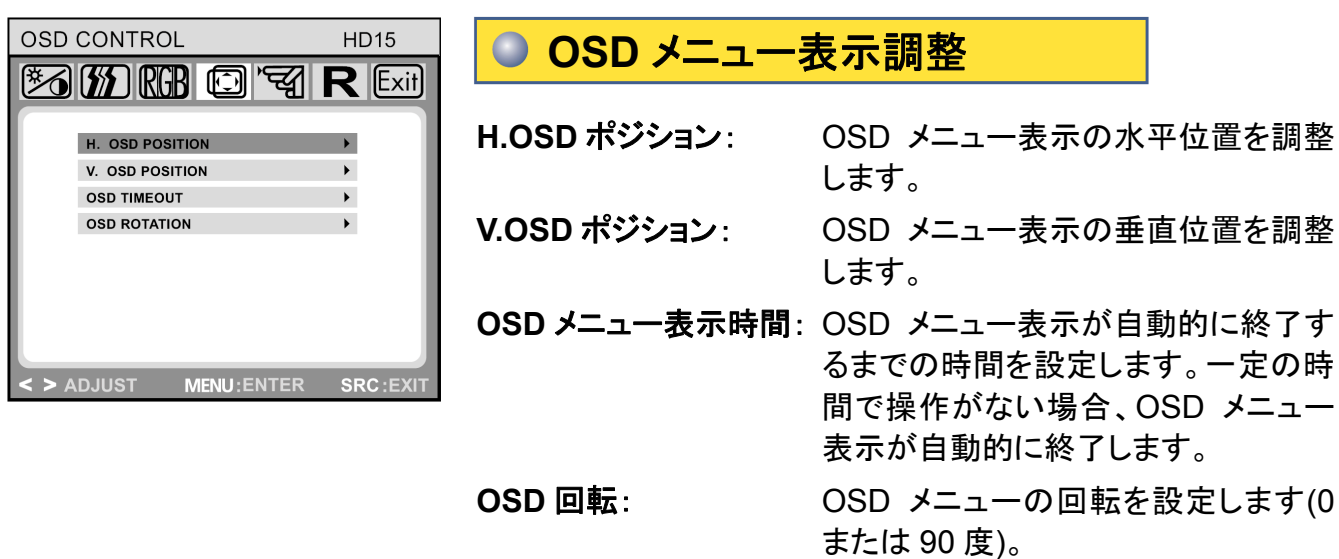

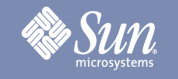

その他の調整

OSD メニュー ファイン スペント あまま 調整方法

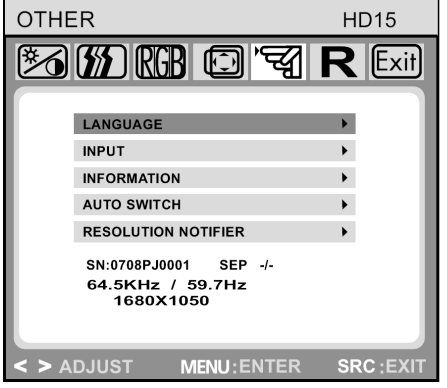

その他の調整  $\bigcirc$ 言葉: 英語、ドイツ語、フランス語、イタリア語、スペイン語、 ロシア語、繁体中国語、日本語。 入力: 入力信号の選択項目を調整します。モニターに次の 接続が実行できます:15 ピンミニ HD-15 インターフェ ースを介してアナロググラフィックスカードとの接続、 24 ピン DVI-D インタフェースを介してデジタルグラフィ ックスカードとの接続。 情報: 新しく調整された画面解像度の設定を表示するオプ ションの OSD ウインドウ(on/off)です。 自動スイッチ: このオプションでは、自動調整機能の効果がモニター 解像度の各変更が行われた後に表示されるかどうか 設定します。 解像度通知: 解像度が 1680x1050 でない場合、画面に"Timing Error Reset >> 1680x1050"を表示します。 シリアル番号とタイミング: モニターのシリアル番号とタイミング情報を表示しま す。タイミングの詳細はクロック周波数、水平周波数、

垂直周波数、解像度、同期タイプおよび極性により構 成されます。これらは概算値であり、正確なものでは ありません。(ここでの数字は参考値として示されてい ます。)

### リセット

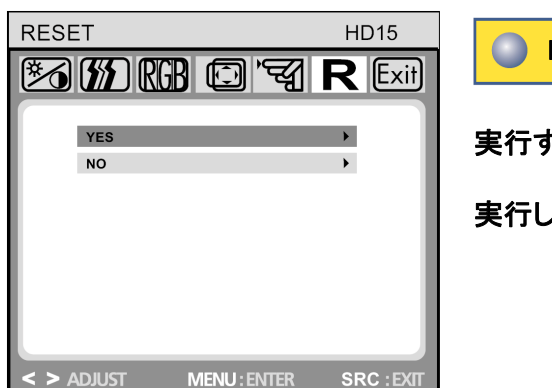

リセット

実行する:モニターを最初の工場設定にリセットします。

実行しない:設定を変更せず、リセットを終了します。

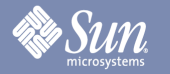

## トラブルシューティング

#### 可能原因

注意 お問い合わせの前に、まず下の表内の状況を確認して、これら情報により問題を解決できるかご確認 ください。

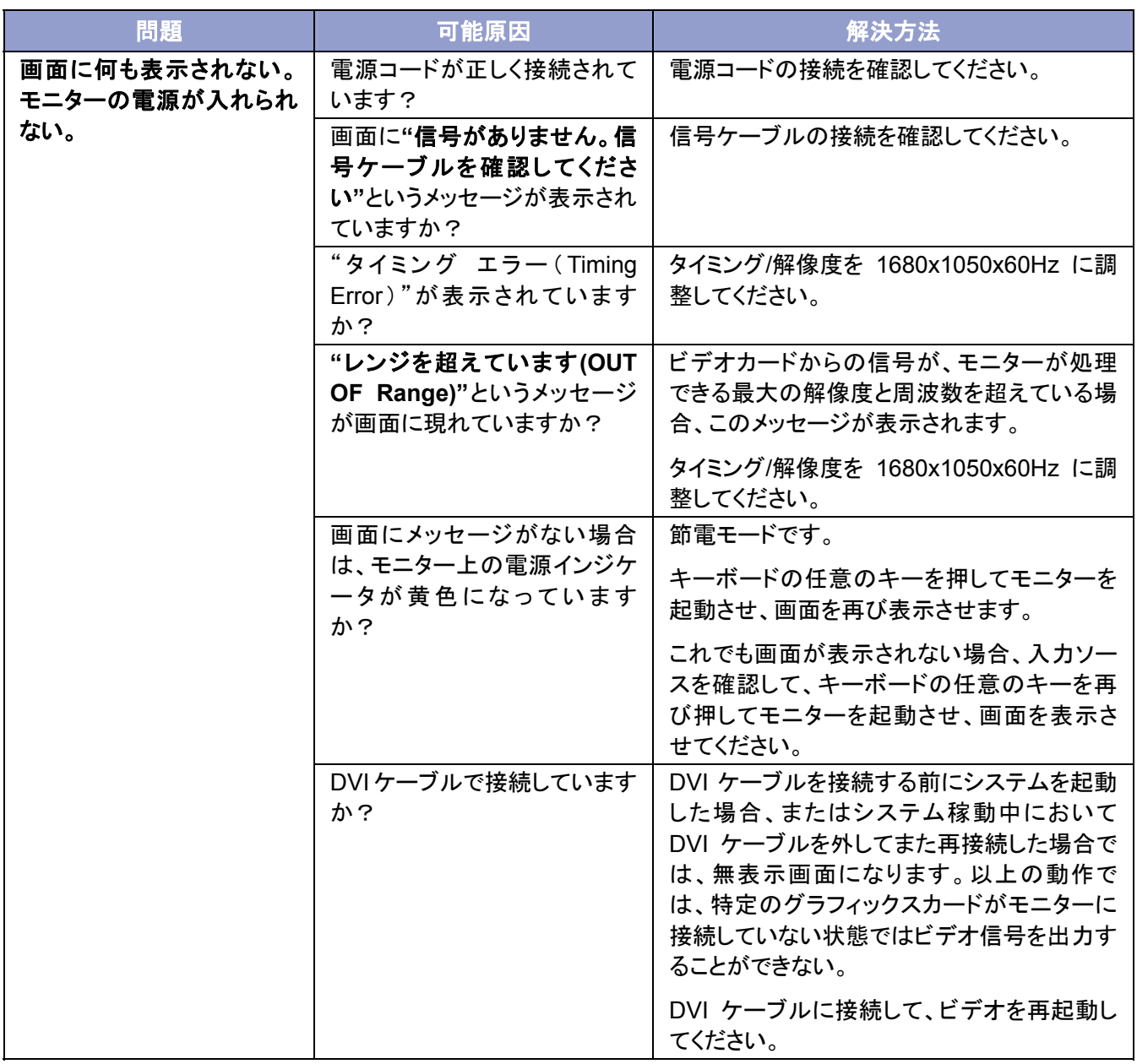

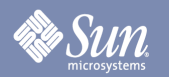

### トラブルシューティング

#### チェックリスト

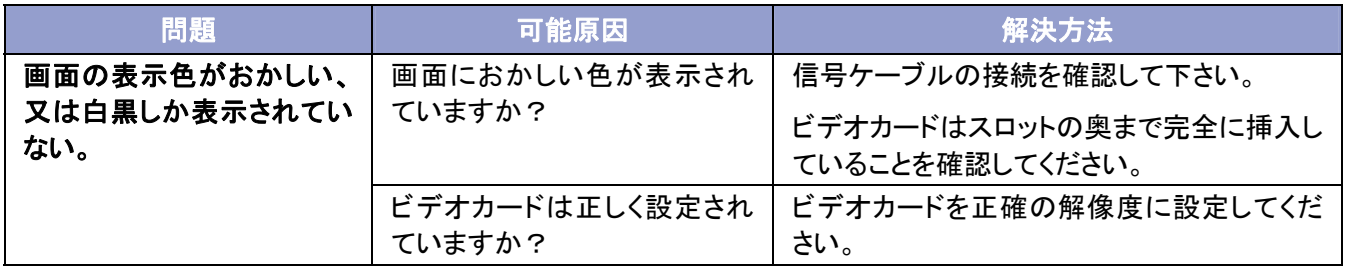

#### モニターに問題が起きた場合は、次の項目を検査してください。

- **1.** 電源コードとビデオケーブルはコンピュータに正しく接続されているか確認してください。
- **2.** アナログビデオを使用する場合、最大解像度を 75Hz に超えないようにしてください。 デジタルビデオを使用して、解像度が 1680x1050 以上である場合は 60Hz を超えないようにしてください。 解像度が制限値を超えた場合でも、更新周波数の上限を 60Hz としてください。
- 注意:同じ問題が何回も繰り返して起きた場合、認可されたサービスセンターにお問い合わせください。

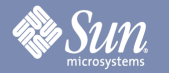

### トラブルシューティング

#### セルフテスト機能により確認

状態ライトが点灯する時に、モニターはセルフテスト機能を起動しています-画面の警告メッセージでモニターが正し く稼動しているかどうかを確認できます。

#### ● 黒い画面

- **1.** 電源インジケータが **OFF** になっている。 電源ケーブルが正しく接続されていることを確認してください("接続について"のセクションをご参照ください)。 電源スイッチが ON であることを確認してください。
- **2.** 電源インジケータが黄色になっている 節電モードになっている可能性があります。キーボードの任意のキーを押すかマウスのボタンをクリックしてみ てください。
- **3.** 電源インジケータが緑色になっている モニターは正常に稼動しています。
- **4. "**信号がない**"**というメッセージが表示される 信号ケーブルはモニターとコンピュータのグラフィックスポートに正しく接続していますか? ("接続について"のセクションをご参照ください)

画面表示に関する問題

#### 画面の位置が左**/**右、または上**/**下にずれている。

アナログビデオ入力の場合、画面が正常に表示されていながら、位置がずれている場合、OSD 機能"画面調 整"の下の"自動調整"で調整できます。デジタルビデオ(DVI-D)の場合はこのような調整が必要ないので、この 機能がついていません。

仕様

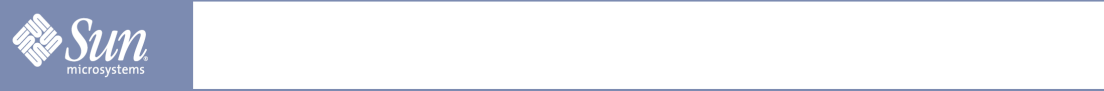

### 一般仕様

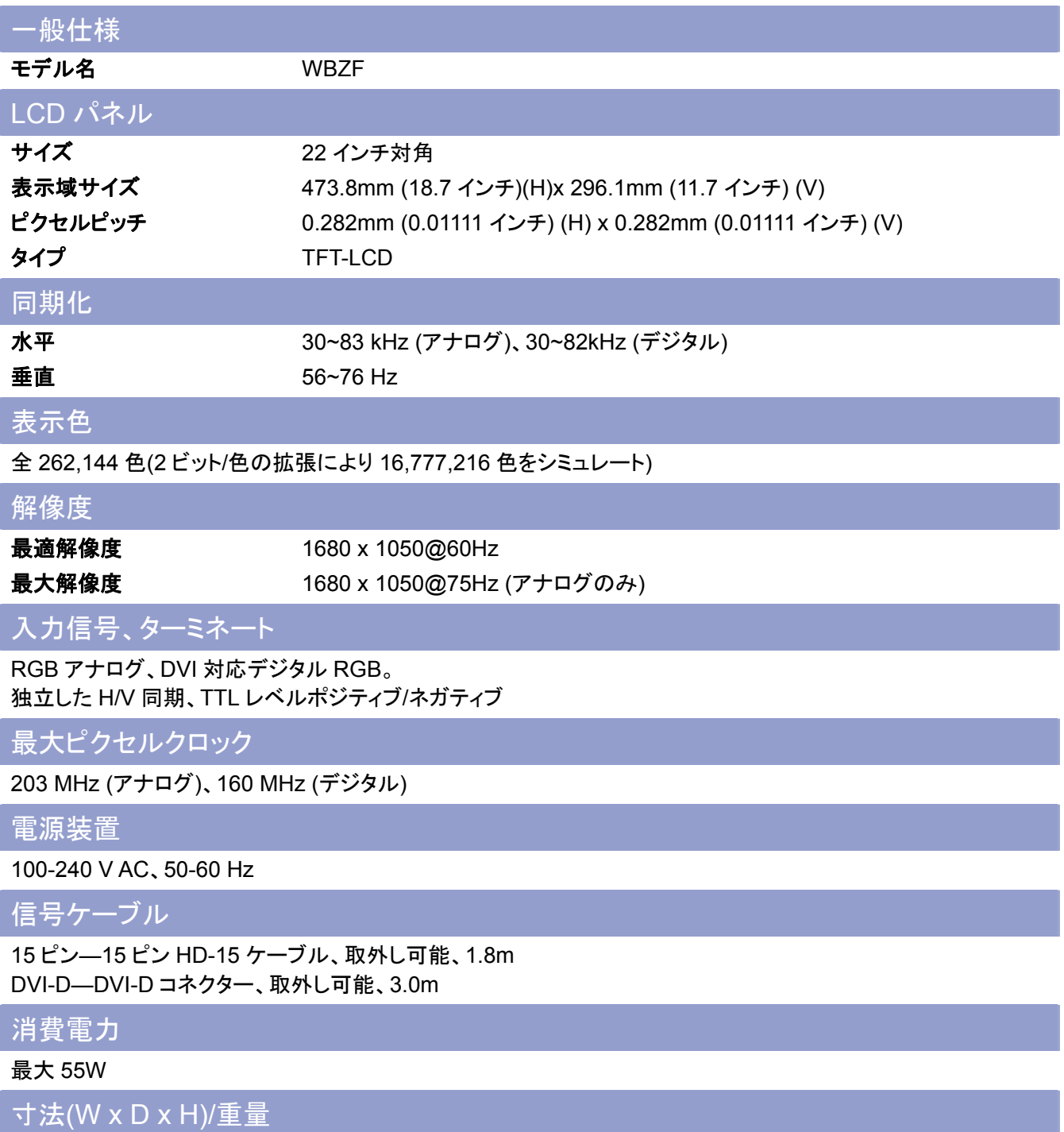

513.8 x 230.5 x 369.8 mm / 6.9kg 513.8 x 67.4 x 336.1 mm (スタンド無し)

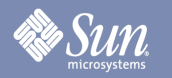

### 仕様

#### 一般仕様

VESA マウンティングインターフェース

100mm x 100mm 4 穴型(専用のマウンティングハードウェア向け)

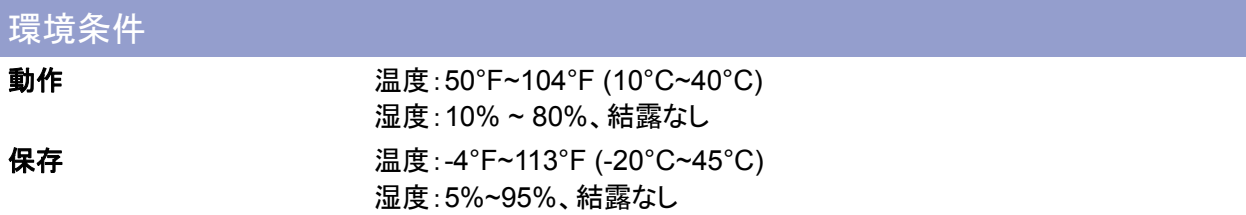

*Sun* 

仕様

#### プリセットタイミングモード

コンピュータからの信号が次のプリセットタイミングモードと同じである場合、画面は自動に調整されます。但しし、 信号が異なる場合、画面は LED が点灯する間に無表示となります。ビデオカードマニュアルを参照して次のように 画面を調整してください。

#### 表 **1.** プリセットタイミングモード

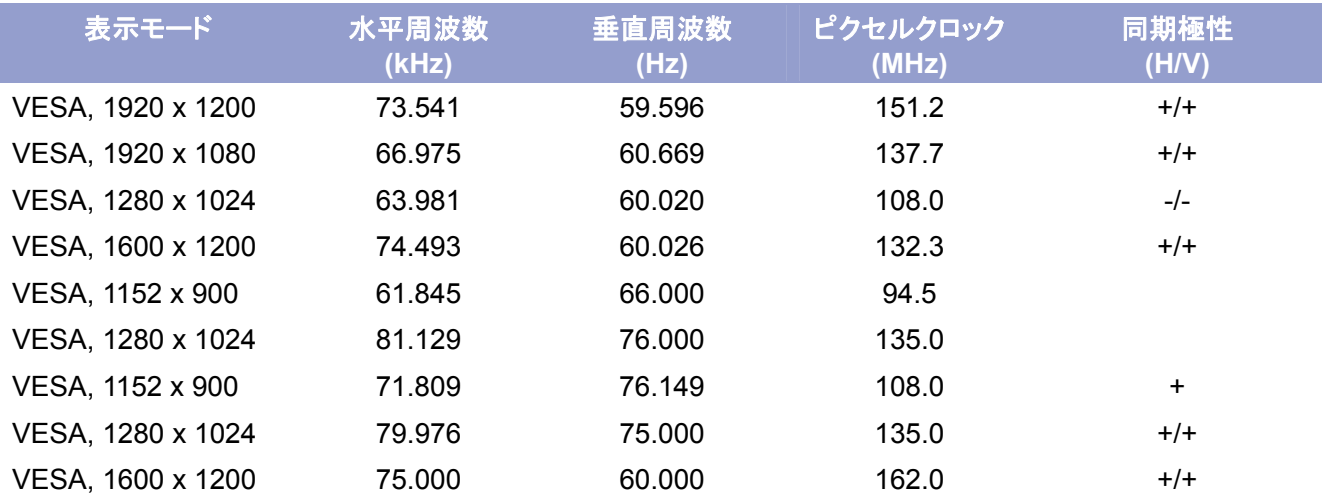

このモニター用のお勧め最適解像度と唯一の解像度は 1680x1050@60Hz です。プリセットタイミングモードは、ビ デオが殆ど立ち上げて、またはホットプラグの状態で表示される保証に役立てるために提供される。ビデオがコン ピュータシステムのディスプレイに表示されると、1680x1050@60Hz に変更することをお勧めします。

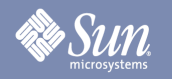

### 関連情報

#### 制限事項

Copyright 2008 Sun Microsystems, Inc., 4150 Network Circle, Santa Clara, California 95054, U.S.A. Allrights reserved.

This document and the product to whichit pertains are distributed underlicenses restricting their use, copying, distribution, and decompilation. No part of the product or of this document may be reproducedin any form by any means without prior written authorization of Sun anditslicensors,if any.

Third-party software,including font technology,is copyrighted andlicensed from Sun suppliers.

Sun, Sun Microsystems, the Sun logo, and docs.sun.com are trademarks or registered trademarks of Sun Microsystems, Inc. in the U.S. and in other countries.

VESA, DPM are registered trademarks of Video Electronics Standard Association; the ENERGY STAR name and logo are registered trademarks of the U.S. EnvironmentalProtection Agency (EPA). As an ENERGY STAR Partner, Sun Microsystems, Inc. has determined that this product meets the ENERGY STAR guidelines for energy efficiency. Allother product names mentioned herein may be the trademarks or registered trademarks of their respective owners.

U.S. Government Rights—Commercialuse. Government users are subject to the Sun Microsystems, Inc. standardlicense agreement and applicable provisions of the FAR andits supplements.

DOCUMENTATION IS PROVIDED "AS IS" AND ALL EXPRESS OR IMPLIED CONDITIONS, REPRESENTATIONS AND WARRANTIES, INCLUDING ANY IMPLIED WARRANTY OF MERCHANTABILITY, FITNESS FOR A PARTICULAR PURPOSE OR NON-INFRINGEMENT, ARE DISCLAIMED, EXCEPT TO THE EXTENT THAT SUCH DISCLAIMERS ARE HELD TO BE LEGALLY INVALID.

Copyright 2008 Sun Microsystems, Inc., 4150 Network Circle, Santa Clara, Californie 95054, Etats-Unis. Tous droits réservés.

Ce produit ou document est protégé par un copyright et distribué avec deslicences quien restreignentl'utilisation,la copie,la distribution, et la décompilation. Aucune partie de ce produit ou document ne peut être reproduite sous aucune forme, par quelque moyen que ce soit, sans l'autorisation préalable et écrite de Sun et de ses bailleurs delicence, s'ily en a.

Lelogicieldétenu par des tiers, et quicomprendla technologie relative aux polices de caractères, est protégé par un copyright etlicencié par des fournisseurs de Sun.

Sun, Sun Microsystems,lelogo Sun, et docs.sun.com sont des marques de fabrique ou des marques déposées de Sun Microsystems, Inc. aux Etats-Unis et dans d'autres pays.

VESA, DPMS sont des marques déposées del'association visuelle de norme del'électronique ; l'ÉNERGIE TIENNENT LE PREMIER RÔLE le nom et le logo sont des marques déposées de l'agence de protection de l'environnement des ETATS-UNIS (EPA). Car une ÉNERGIE TIENNENT LE PREMIER RÔLE Partner, Sun Microsystems, Inc. a déterminé que ce produit rencontrel'ÉNERGIE TIENNENT LE PREMIER RÔLE des directives pourl'efficacité énergétique. Tous autres noms de produit mentionnés ci-dessus peuvent êtreles marques déposées ou des marques déposées deleurs propriétaires respectifs.

Utilisation Droit-Commerciale de gouvernement des ETATS-UNIS. Les utilisateurs de gouvernement sont sujets à un accord de licence standard de Sun Microsystems, Inc. et dispositions applicables de FAR et de ses suppléments.

LA DOCUMENTATION EST FOURNIE "EN l'ÉTAT" ET TOUTES AUTRES CONDITIONS, DECLARATIONS ET GARANTIES EXPRESSES OU TACITES SONT FORMELLEMENT EXCLUES, DANS LA MESURE AUTORISEE PAR LA LOI APPLICABLE, YCOMPRIS NOTAMMENT TOUTE GARANTIE IMPLICITE RELATIVE A LA QUALITE MARCHANDE, A L'APTITUDE A UNE UTIL SATION PARTICULIERE OU A L'ABSENCE DE CONTREFAÇON.